Object = "{93019C16-6A9D-4E32-A995-8B9C1D41D5FE}#1.0#0"; "PRJCHAMELEON.OCX" Begin VB.MDIForm MainMDI BackColor = &H8000000C& Caption = "Pharmacy Managment System - Ver 1.0" ClientHeight = 6030 ClientLeft = 165 ClientTop = 855 ClientWidth = 9705  $Icon = "MainMDI.frx":0000$  LinkTopic = "MDIForm1" Moveable = 0 'False StartUpPosition = 3 'Windows Default WindowState = 2 'Maximized Begin VB.PictureBox Picture1 Align = 1 'Align Top Appearance = 0 'Flat BorderStyle = 0 'None ForeColor = &H80000008&  $Height = 380$  $Left$  = 0 ScaleHeight = 375 ScaleWidth = 9705  $T$ abIndex = 0  $Top = 0$  Width = 9705 Begin prjChameleon.chameleonButton chameleonButton1  $Height = 375$  $Left$  = 0  $T$ abIndex = 1  $Top = 0$  Width = 1215  $\text{ExtentX}$  = 2143  $\text{ExtentY} = 661$  $BTYPE = 8$  $TX = "Sale Bill"$  $ENAB = -1$  True BeginProperty FONT {0BE35203-8F91-11CE-9DE3-00AA004BB851} Name = "MS Sans Serif"  $Size = 8.25$  $Character = 0$ Weight  $= 400$  Underline = 0 'False Italic  $= 0$  'False Strikethrough = 0 'False **EndProperty**  COLTYPE = 2 FOCUSR = -1 'True BCOL = -2147483633 BCOLO = -2147483633  $FCOL = 0$ 圀? □肀졀??È?ਅ挀?cdЫ?ਅ挀?cd⇔<?dō散c挀g?←挂散c挀獧捥?杣8B渣捥捥?杣?dō捣捥?杣ゥറ케Ā**圈**??隱

 $FCOLO = 0$  MCOL = 14867671  $MPTR = 99$  MICON = "MainMDI.frx":0CCA PICN = "MainMDI.frx":0FE4  $UMCOL$  =  $-1$  'True SOFT = 0 'False  $PICPOS = 0$  NGREY = 0 'False  $FX = 0$  $HAND = -1$  True  $CHECK = 0$  'False VALUE = 0 'False End Begin prjChameleon.chameleonButton chameleonButton2  $Height = 375$ Left  $= 1215$  $TabIndex = 2$  $Top = 0$  Width = 1215  $ExtentX$  = 2143  $ExtentY = 661$  $BTYPE = 8$  TX = "Refund Bill"  $ENAB = -1$  True BeginProperty FONT {0BE35203-8F91-11CE-9DE3-00AA004BB851} Name = "MS Sans Serif"  $Size = 8.25$ Charset  $= 0$ Weight  $= 400$  Underline = 0 'False Italic  $= 0$  'False Strikethrough = 0 'False **EndProperty**  COLTYPE = 2 FOCUSR = -1 'True BCOL = -2147483633 BCOLO = -2147483633  $FCOL = 0$  $FCOLO = 0$  $MCOL = 14606046$  $MPTR = 99$  MICON = "MainMDI.frx":137E PICN = "MainMDI.frx":1698  $UMCOL$  =  $-1$  'True SOFT = 0 'False  $PICPOS = 0$  NGREY = 0 'False  $FX = 0$  $HAND = -1$  True CHECK = 0 'False

 $VALUE = 0$  'False End Begin prjChameleon.chameleonButton chameleonButton3  $Height = 375$  $Left$  = 2430  $Tablndex = 3$  $Top = 0$  Width = 1215  $ExtentX$  = 2143  $ExtentY$  = 661  $BTYPE = 8$  TX = "Medicines"  $ENAB$  =  $-1$  'True BeginProperty FONT {0BE35203-8F91-11CE-9DE3-00AA004BB851} Name = "MS Sans Serif"  $Size = 8.25$ Charset  $= 0$ Weight  $= 400$  Underline = 0 'False Italic  $= 0$  'False Strikethrough = 0 'False **EndProperty**  COLTYPE = 2 FOCUSR = -1 'True BCOL = -2147483633 BCOLO = -2147483633  $FCOL = 0$  $FCOLO = 0$  $MCOL = 14606046$  $MPTR = 99$  MICON = "MainMDI.frx":1A32 PICN = "MainMDI.frx":1D4C  $UMCOL$  =  $-1$  'True SOFT = 0 'False  $PICPOS = 0$  NGREY = 0 'False  $FX = 0$  $HAND = -1$  True CHECK = 0 'False VALUE = 0 'False End Begin prjChameleon.chameleonButton chameleonButton4 Height  $= 375$  $Left$  = 3645 TabIndex  $= 4$  $Top$  = 0 Width = 1215  $\text{ExtentX}$  = 2143  $ExtentY = 661$  $BTYPE = 8$ TX = "Backup"

 $ENAB = -1$  True BeginProperty FONT {0BE35203-8F91-11CE-9DE3-00AA004BB851} Name = "MS Sans Serif"  $Size = 8.25$ Charset  $= 0$ Weight  $= 400$  Underline = 0 'False Italic = 0 'False Strikethrough = 0 'False **EndProperty**  COLTYPE = 2 FOCUSR = -1 'True BCOL = -2147483633 BCOLO = -2147483633  $FCOL = 0$  $FCOLO = 0$  $MCOL$  = 14606046  $MPTR = 99$  MICON = "MainMDI.frx":20E6 PICN = "MainMDI.frx":2400  $UMCOL = -1$  'True  $SOFT = 0$  'False  $PICPOS = 0$  NGREY = 0 'False  $FX = 0$  $HAND = -1$  True  $CHECK = 0$  'False  $VALUE = 0$  'False End Begin prjChameleon.chameleonButton chameleonButton5 Height  $= 375$  $Left$  = 4860  $Tablndex = 5$  $Top = 0$  Width = 1335  $\text{ExtentX}$  = 2355  $ExtentY$  = 661  $BTYPE = 8$  TX = "Lock System"  $ENAB$  =  $-1$  'True BeginProperty FONT {0BE35203-8F91-11CE-9DE3-00AA004BB851} Name = "MS Sans Serif" Size = 8.25 Charset  $= 0$ Weight  $= 400$  Underline = 0 'False Italic  $= 0$  'False Strikethrough = 0 'False EndProperty COLTYPE = 2 FOCUSR = -1 'True

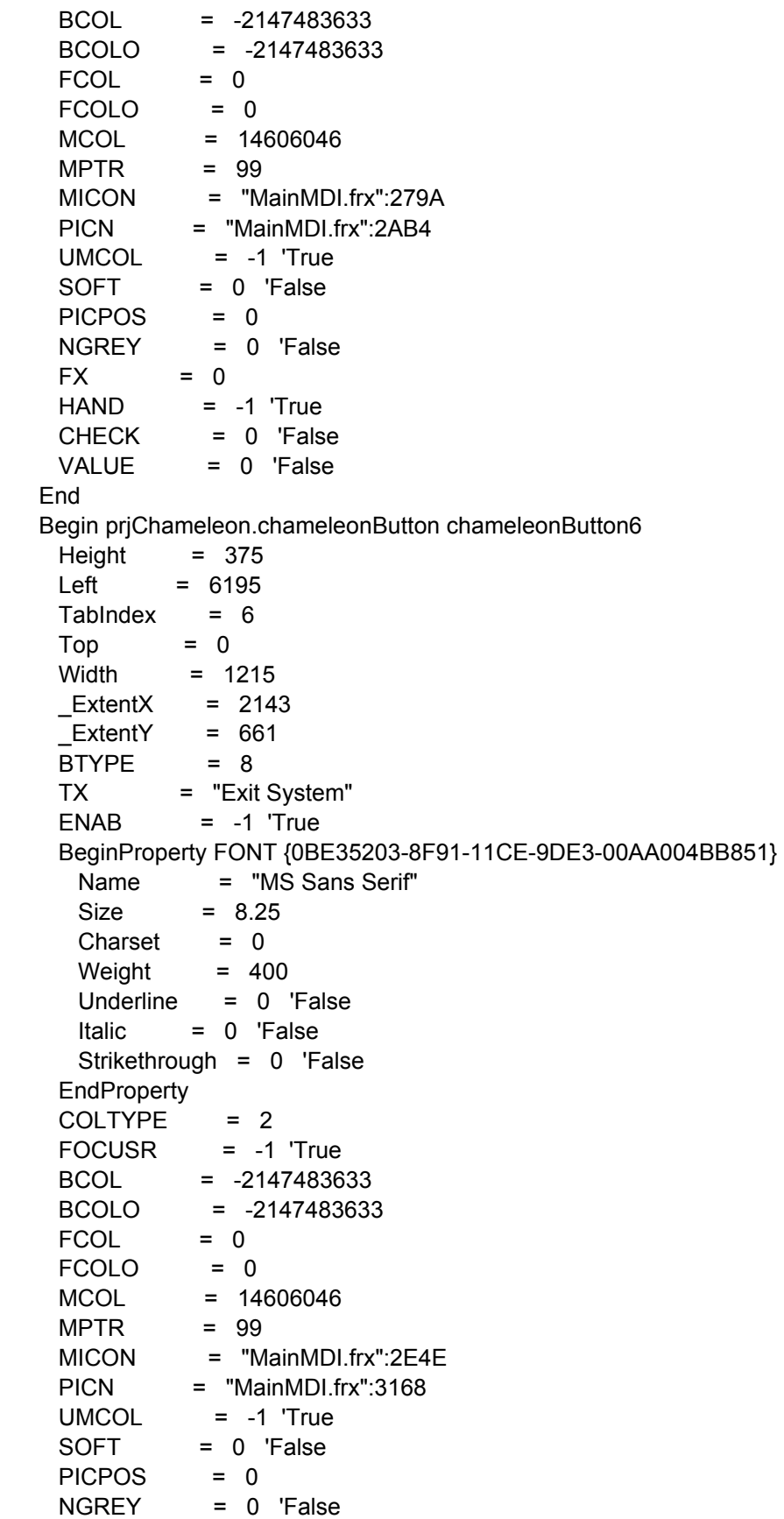

```
FX = 0HAND = -1 'True
    CHECK = 0 'False
   VALUE = 0 'False
  End
 End
 Begin VB.Menu mfile 
  Caption = "&File"
  NegotiatePosition= 2 'Middle
  Begin VB.Menu mlock 
    Caption = "&System Lock"
   Shortcut = {F11} Enabled = 0 'False
   Visible = 0 VFalse
    Checked = -1 'True
  End
  Begin VB.Menu line1 
   Caption = "-"
  End
  Begin VB.Menu mexit 
    Caption = "&Exit System"
   Shortcut = {F12} End
 End
 Begin VB.Menu msetup 
  Caption = "&Setup"
  NegotiatePosition= 2 'Middle
  Begin VB.Menu mcategory 
    Caption = "&Category"
   Shortcut = ^{\circ}C
  End
  Begin VB.Menu mproducts 
    Caption = "&Medicine"
   Shortcut = {F2} End
  Begin VB.Menu mnurefresh 
    Caption = "&Refresh Stock"
   Shortcut = <math>^{\wedge}R</math> End
  Begin VB.Menu lop3 
   Caption = "-"
  End
  Begin VB.Menu msuppliers 
    Caption = "&Suppliers"
   Shortcut = {F3} End
  Begin VB.Menu lop2 
   Caption = "-"
    Visible = 0 'False
  End
  Begin VB.Menu mpricelist
```

```
 Caption = "&Price List"
   Shortcut = ^{4}F2}
    Visible = 0 'False
 End
  Begin VB.Menu mconfiguration 
    Caption = "&Store Information"
   Shortcut = {F4} Visible = 0 'False
  End
End
 Begin VB.Menu mtransaction 
  Caption = "&Transactions"
  NegotiatePosition= 2 'Middle
  Begin VB.Menu msaleinv 
    Caption = "&Sale Invoice"
   Shortcut = {F5} End
  Begin VB.Menu mrefund 
    Caption = "&Return Medicine"
   Shortcut = {F6} End
  Begin VB.Menu line101 
   Caption = "-"
 End
  Begin VB.Menu mpin 
    Caption = "&Purchase Medicine"
   Shortcut = {F7} End
  Begin VB.Menu mretcomp 
    Caption = "Return to &Company"
   Shortcut = {F8}End
 End
 Begin VB.Menu mreports 
  Caption = "&Reports"
  NegotiatePosition= 2 'Middle
  Begin VB.Menu mdailysale 
    Caption = "&Daily Sale Summary"
  End
  Begin VB.Menu mdrefunrpt 
    Caption = "D&aily Return Summary"
  End
  Begin VB.Menu mstk 
    Caption = "&Stock"
    Begin VB.Menu mstkrpt 
     Caption = "&Current Stock Report"
    End
    Begin VB.Menu mreorder 
     Caption = "&Auto Demand Generator"
    End
    Begin VB.Menu mpending
```
 Caption = "&Pending Medicine List" End **End**  Begin VB.Menu mpurrpt Caption = "&Purchase" Begin VB.Menu mduppbill Caption = "&Duplicate Purchase Bill" End Begin VB.Menu mdetpbill Caption = "D&etail of Purchase by Date" End Begin VB.Menu line002 Caption  $=$  "-" End Begin VB.Menu mdetamed Caption = "Detail of &A Medicine Purchase" End End Begin VB.Menu msalerpt Caption = "S&ale" Begin VB.Menu mdupsbill Caption = "&Duplicate of Sale Bill" End Begin VB.Menu mdetsbill Caption = "D&etail of Sale By Date" **End**  Begin VB.Menu line001 Caption  $=$  "-" End Begin VB.Menu mprowise Caption = "&Productwise Sales Report" End Begin VB.Menu mhistoryms Caption = "&History of Medicine Sale" End **End**  Begin VB.Menu mretsale Caption = "&Return Sale" Begin VB.Menu mdupretbill Caption = "&Duplicate of Return Bill" End Begin VB.Menu mdetretbill Caption = "D&etail of Return Medicine by Date" End Begin VB.Menu line003 Caption  $=$  "-" End Begin VB.Menu mdupretcomp Caption = "&Duplicate of Return to Company" End End

```
 Begin VB.Menu line4 
     Caption = "-"
    End
    Begin VB.Menu mexpiryrpt 
     Caption = "&Expiry Report"
    End
    Begin VB.Menu mcashbala 
     Caption = "&Cash Balance"
    End
  End
  Begin VB.Menu mutilities 
    Caption = "&Utilities"
    NegotiatePosition= 2 'Middle
    Begin VB.Menu mbackup 
      Caption = "&Backup Database"
     Shortcut = {F9} End
    Begin VB.Menu line9 
    Caption = "-"
   End
    Begin VB.Menu mnotepad 
     Caption = "&Notepad"
   End
    Begin VB.Menu mcalc 
     Caption = "&Calculator"
   End
  End
  Begin VB.Menu mhelp 
    Caption = "&Help"
    NegotiatePosition= 2 'Middle
    Begin VB.Menu mphelp 
     Caption = "&Pharmacy Help"
     Shortcut = {F1} End
    Begin VB.Menu line10 
    Caption = "-"
    End
    Begin VB.Menu mabout 
     Caption = "About Pharmacy"
     Shortcut = ^{\circ}A
    End
  End
End
Attribute VB_Name = "MainMDI"
Attribute VB_GlobalNameSpace = False
Attribute VB_Creatable = False
Attribute VB PredeclaredId = True
Attribute VB_Exposed = False
Private Sub chameleonButton1_Click()
frmOrder.Show
End Sub
```
Private Sub chameleonButton2\_Click() frmRefundSale.Show End Sub

Private Sub chameleonButton3\_Click() frmProducts.Show End Sub

Private Sub chameleonButton4\_Click() frmBackup.Show 1 End Sub

Private Sub chameleonButton5\_Click() frmLock.Show 1 End Sub

Private Sub chameleonButton6\_Click() Unload Me End Sub

Private Sub mabout\_Click() frmAbout.Show End Sub

Private Sub mbackup\_Click() frmBackup.Show 1 End Sub

Private Sub mbklog\_Click() frmDateSelection.Show End Sub

```
Private Sub mcalc_Click()
On Error GoTo errHandle
   Dim a As Double
   a = Shell("C:\Windows\calc.exe", vbNormalFocus)
   Exit Sub
errHandle:
   MsgBox "Unable to run Calculator Utility on your computer", vbInformation, "Error in opening!!!"
   Resume Next
End Sub
Private Sub mcashbal_Click()
frmCashBalance.Show
End Sub
Private Sub mcashbala_Click()
frmCashBalance.Show
End Sub
```
Private Sub mcategory\_Click() frmCategories.Show End Sub Private Sub mconfiguration\_Click() frmSetup.Show End Sub Private Sub mdailysale\_Click() Dim rs As New ADODB.Recordset rs.Open "Select \* from dailysalesummary where billdate=#" & Date & "#", cn, adOpenKeyset, adLockOptimi If rs.EOF Or rs.BOF Then MsgBox "No data for report. Cancelling....", vbInformation Exit Sub Else Set DailySale.DataSource = rs DailySale.Sections(2).Controls("Label9").Caption = "For: " & Format\$(Date, "dd-mmm-yyyy") DailySale.Show End If Set rs = Nothing End Sub Private Sub mdetamed\_Click() frmSelProduct.Show frmSelProduct.Text1 = "SingleProPur" End Sub Private Sub mdetpbill Click() frmDateSelection.Show frmDateSelection.Option2.Visible = True frmDateSelection.Option2.Value = True End Sub Private Sub mdetretbill Click() frmDateSelection.Show frmDateSelection.Option3.Visible = True frmDateSelection.Option3.Value = True End Sub Private Sub mdetsbill\_Click() frmDateSelection.Show frmDateSelection.Option1.Visible = True frmDateSelection.Option1.Value = True End Sub Private Sub MDIForm\_Load() 'Refresh Pack Stock Refresh\_Stock

End Sub

```
Private Sub MDIForm_Unload(Cancel As Integer)
If MsgBox("Are you sure to Exit System?", vbQuestion + vbYesNo) = vbYes Then
   Dim Form As Form
   For Each Form In Forms
     Unload Form
     Set Form = Nothing
   Next Form
   cn.Close
   End
Else
   Cancel = True
End If
End Sub
Private Sub mdrefunrpt_Click()
Dim rs As New ADODB.Recordset
rs.Open "Select * from DailyReturnSummary where Billdate= #" & Date & "#", cn, adOpenKeyset, adLockOr
If rs.BOF Or rs.EOF Then
   MsgBox "No Data for this Report. Canceling...", vbInformation
   Exit Sub
Else
  Set DailySale.DataSource = rs
   DailySale.Sections(2).Controls("Label8").Caption = "Daily Summary of Return Medicine"
   DailySale.Sections(2).Controls("Label9").Caption = "For: " & Format$(Date, "dd-mmm-yyyy")
   DailySale.Show
End If
Set rs = Nothing
End Sub
Private Sub mduppbill_Click()
frmDupSelection.Show
frmDupSelection.Option2.Visible = True
frmDupSelection.Option2.Value = True
frmDupSelection.GetPOrders
End Sub
Private Sub mdupretbill Click()
frmDupSelection.Show
frmDupSelection.Option3.Visible = True
frmDupSelection.Option3.Value = True
frmDupSelection.GetROrders
End Sub
Private Sub mdupretcomp_Click()
frmDupSelection.Show
frmDupSelection.Option4.Visible = True
frmDupSelection.Option4.Value = True
frmDupSelection.GetRPOrders
```
End Sub

Private Sub mdupsbill\_Click() frmDupSelection.Show frmDupSelection.Option1.Visible = True frmDupSelection.Option1.Value = True frmDupSelection.GetOrders End Sub Private Sub mexit\_Click() Unload Me End Sub Private Sub mexpiryrpt\_Click() frmExpirySold.Show frmExpirySold.Option1.Visible = True frmExpirySold.Option1.Value = True End Sub Private Sub mhistoryms\_Click() frmSelProduct.Show frmSelProduct.Text1.Text = "History" End Sub Private Sub mlock\_Click() frmLock.Show 1 End Sub Private Sub mnotepad\_Click() On Error GoTo errHandle Dim a As Double a = Shell("c:\windows\notepad.exe", vbNormalFocus) Exit Sub errHandle: MsgBox "Unable to run Notepad Utility on your computer", vbInformation, "Error in opening!!!" Resume Next End Sub Private Sub mnurefresh\_Click() Call Refresh\_Stock End Sub Private Sub mpending\_Click() frmExpirySold.Show frmExpirySold.Option2.Visible = True frmExpirySold.Option2.Value = True End Sub Private Sub mpin\_Click() frmPOrder.Show End Sub

Private Sub mpricelist\_Click() frmPriceList.Show End Sub Private Sub mproducts\_Click() frmProducts.Show End Sub Private Sub mprowise\_Click() Dim rs As New ADODB.Recordset rs.Open "Select \* from Productwisesale", cn, adOpenForwardOnly, adLockOptimistic If rs.EOF Or rs.BOF Then MsgBox "No Data for this report. Canceling ....", vbInformation Exit Sub Else Set ProductwiseSale.DataSource = rs ProductwiseSale.Sections(2).Controls.Item("label2").Caption = Format(Date, "dd/mm/yyyy") ProductwiseSale.Show End If Set rs = Nothing End Sub Private Sub mrefund\_Click() frmRefundSale.Show End Sub Private Sub mreorder\_Click() Dim rs As New ADODB.Recordset rs.Open "Select \* from AutoDemand", cn, adOpenKeyset, adLockOptimistic If rs.EOF Or rs.BOF Then MsgBox "No Data for this report. Canceling ....", vbInformation Exit Sub Else Set AutoDemand.DataSource = rs AutoDemand.Show End If Set rs = Nothing End Sub Private Sub mrepair\_Click() 'On Error GoTo Repair Error 'RepairDatabase App.Path & "\Pharmacy.mdb" 'Screen.MousePointer = 0 'MsgBox "Database repaired successfully", 64, "Repair"

'Repair\_Error: 'MsgBox "Error when repairing database", 16, "Error" 'Screen.MousePointer = 0 'Exit Sub End Sub Private Sub mretcomp\_Click() frmRefundPurchase.Show End Sub Private Sub msaleinv\_Click() frmOrder.Show End Sub Private Sub mstkrpt\_Click() Dim rs As New ADODB.Recordset rs.Open "Select \* from CurrentStock", cn, adOpenKeyset, adLockOptimistic If rs.BOF Or rs.EOF Then MsgBox "No Data for this Report. Canceling...", vbInformation Exit Sub End If Set CurrentStock.DataSource = rs CurrentStock.Sections(2).Controls.Item("label2").Caption = Now CurrentStock.Show Set rs = Nothing End Sub Private Sub msuppliers\_Click() frmSupplier.Show End Sub Public Sub Refresh\_Stock() On Error Resume Next cn.Execute "Update Products Set Pack\_Stock=Unit\_Stock/Packing " End Sub

∬,?ÿ?<sup>®</sup>♂朂។○케Ā**圈**??椈ndō捣捥?杣ಂ8È乙甀ì1?**閨**ō甀ìŘκ<mark>圈←</mark>♂♂○噸<mark>图</mark>Ō?杣敳c挀g⑦敮散c渀c挀g≣Ђ?振

rs.<br>Open "Select " stic

rs.<br>Open "Select " Select " bill date" where Billdates

捥?ђ??←挂捥?杣?dō捣捥?杣敳c挀捧散c挀獧捥?杣噩ぉ捥?↓玟獧捥?〃\_旽??À〃□□Ā<mark>圈<del>ャ</del>。〃□□□Ā氀</mark>ǐÓ¤ 捥捥

?据?杣88r?下獘ÀÓĄ**圈**操g薑Ђ?